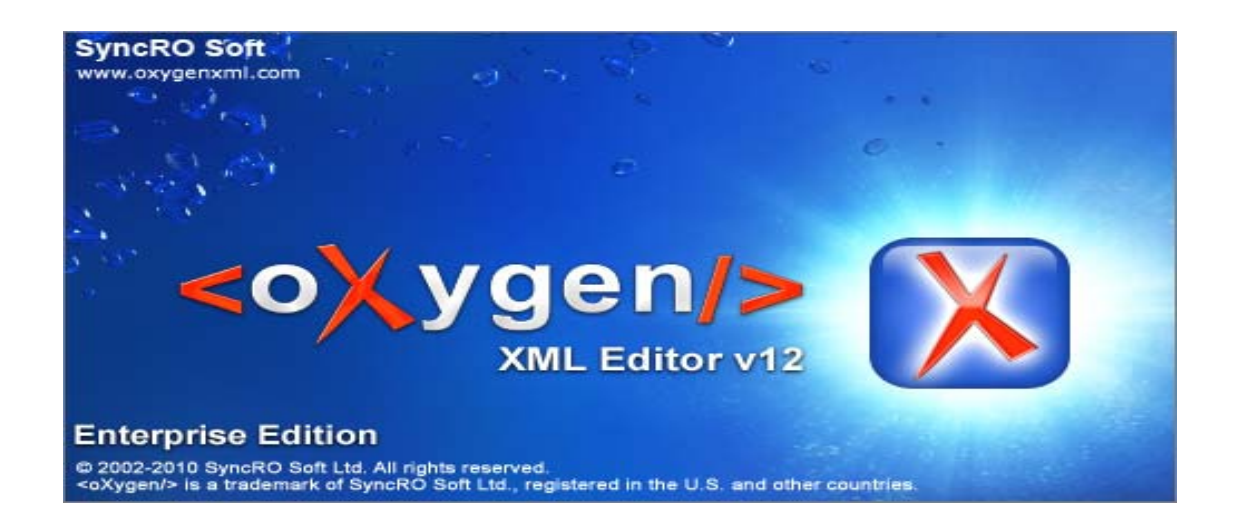

# **GUIDE DE L'UTILISATEUR**

# **Un guide pour la création de fiches terminologiques dans le DicoInfo et le DicoEnviro**

# **Observatoire de Linguistique Sens‐Texte (OLST)**

**Document préparé par Suzanne DesGroseilliers Février 2011**

# TABLE DES MATIÈRES

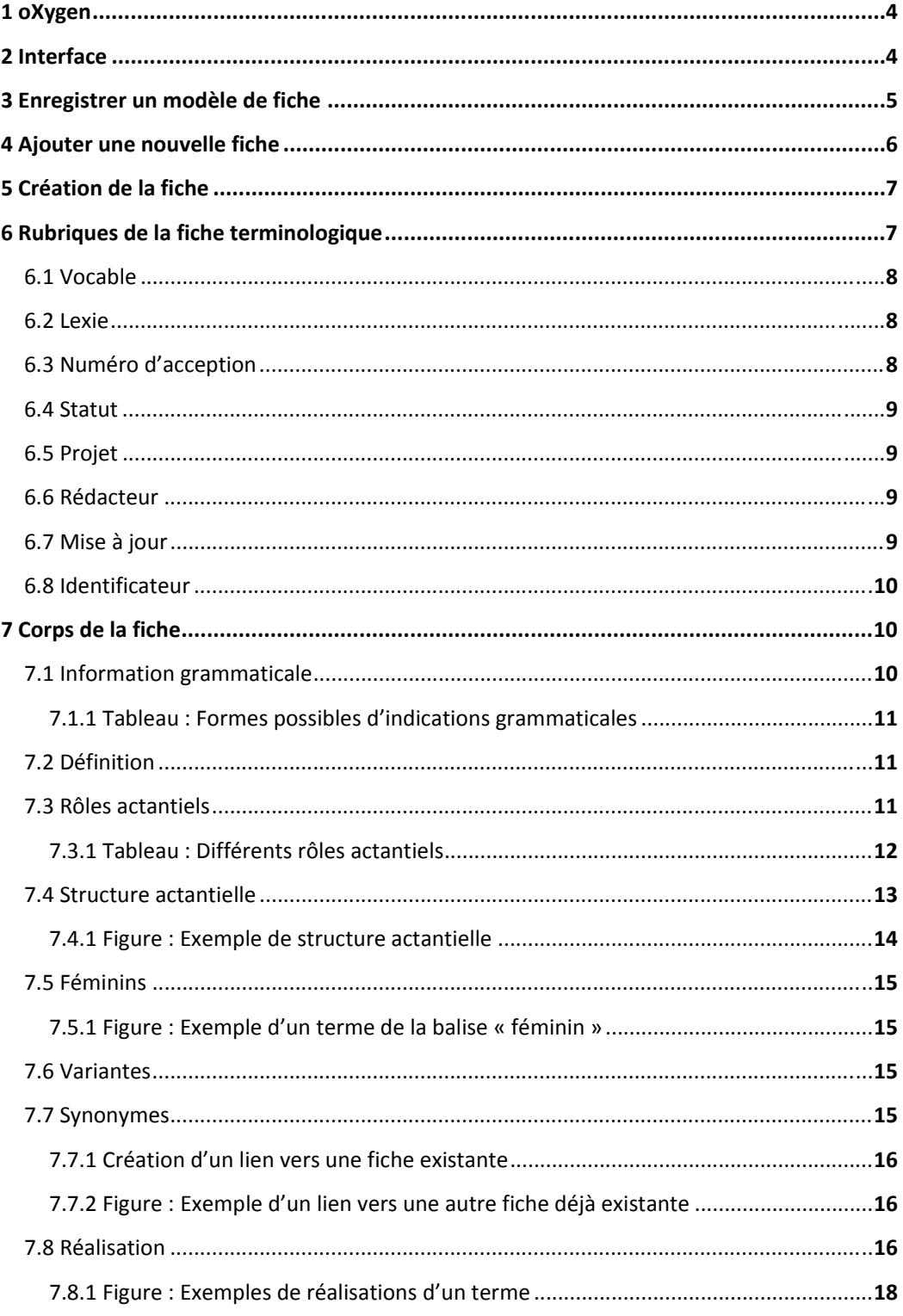

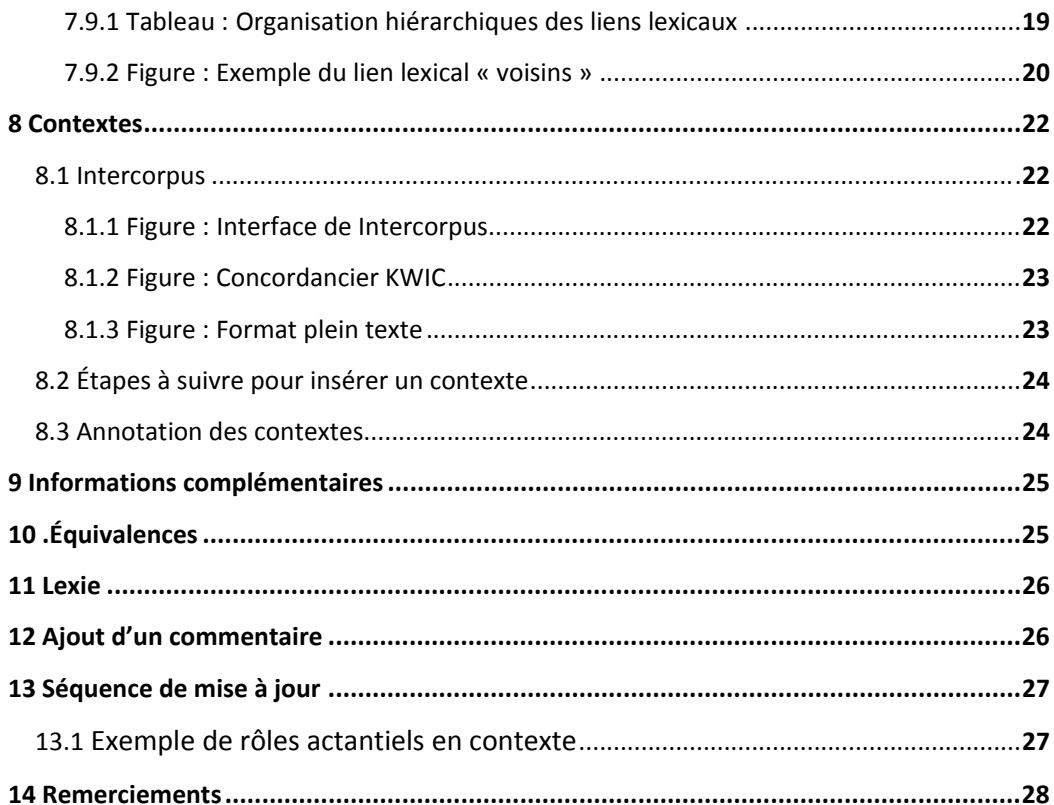

### **1 oXygen :**

oXygen est un éditeur simple à utiliser qui supporte les dernières technologies et standards XML. Ses fonctions d'aide à l'édition offrent entre autre la possibilité de produire des documents HTML.

# **2 Interface :**

Au lancement, la fenêtre principale se divise en deux : à gauche, une barre latérale présentant le projet en cours et une exploration du fichier XML en cours d'édition, à droite, et occupant la majeure partie de l'espace disponible, la fenêtre d'édition proprement dite.

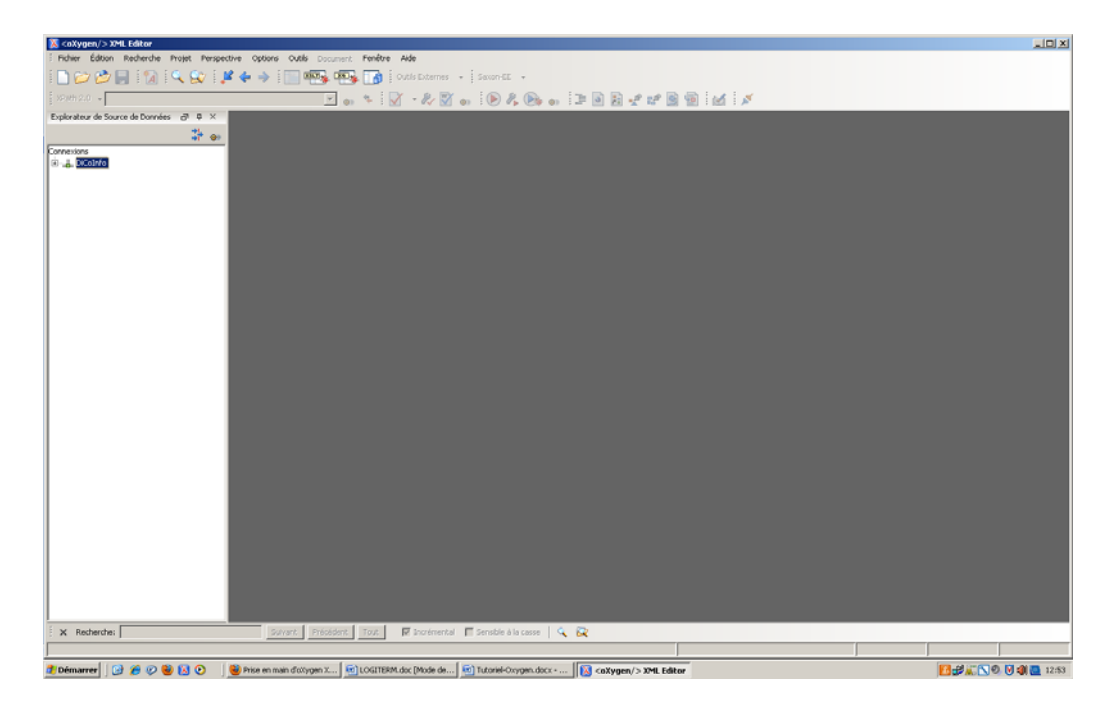

Dans la fenêtre de gauche, chaque dictionnaire constitue une division de la base de données. On trouve trois dictionnaires différents pour le dicoInfo, un en français, un en anglais et un en espagnol. Il en est de même pour le dicoEnviro. On trouve également deux versions d'un dictionnaire juridique, le JuriDico, une en portugais et l'autre en anglais. Sous l'onglet « admin » dans la division « db », se trouve une section dans laquelle il est possible d'enregistrer divers documents, tels des documents *word* ou *pdf*. Les différents utilisateurs peuvent consulter ces documents en tout temps.

Afin de naviguer dans la barre de menu, cliquer sur l'icône **+**. Ceci permet de visualiser les dictionnaires et de sélectionner les différentes fiches déjà créées ou d'en ajouter de nouvelles.

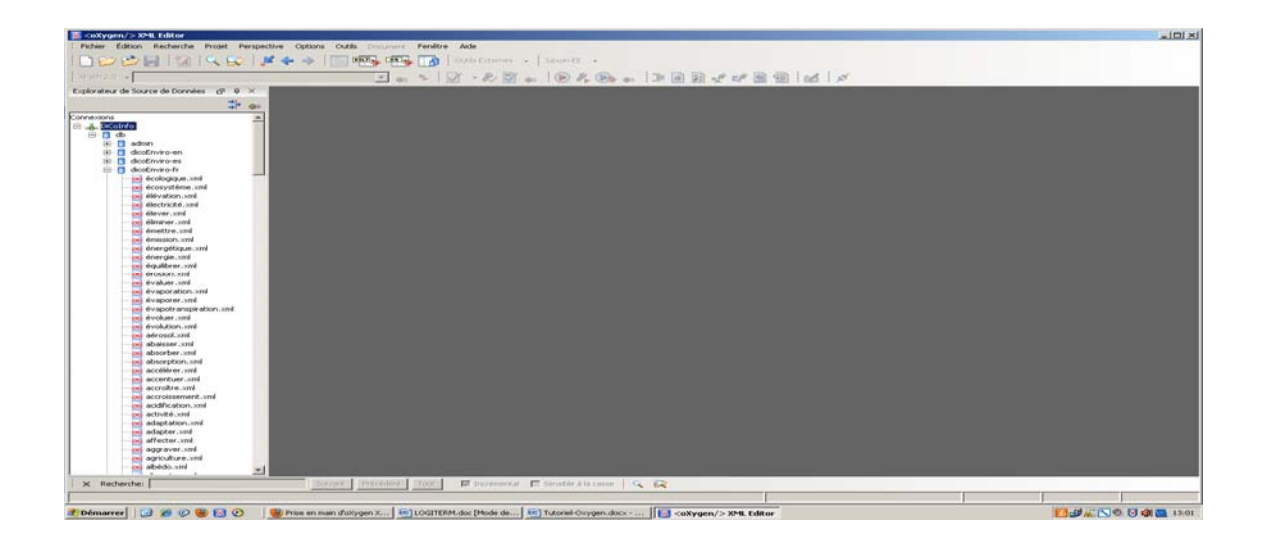

# **3 Enregistrer un modèle de fiche**

Avant de procéder à la création d'une nouvelle fiche, il importe d'en enregistrer un modèle sur le bureau ou dans un document personnel. Afin d'y parvenir, repérer dans le dictionnaire choisi une fiche nommée « modèle.xml » qui se veut être une fiche ne contenant aucune information autre que les rubriques propres aux fiches terminologiques. Double‐cliquer sur cette fiche afin de l'ouvrir dans la fenêtre d'édition. Afin d'enregistrer cette fiche sur le bureau, sélectionner dans le menu au haut de la fenêtre générale l'onglet « Fichier » suivi de « Enregistrer sous ». Il sera dès lors possible d'enregistrer la fiche modèle sur le bureau.

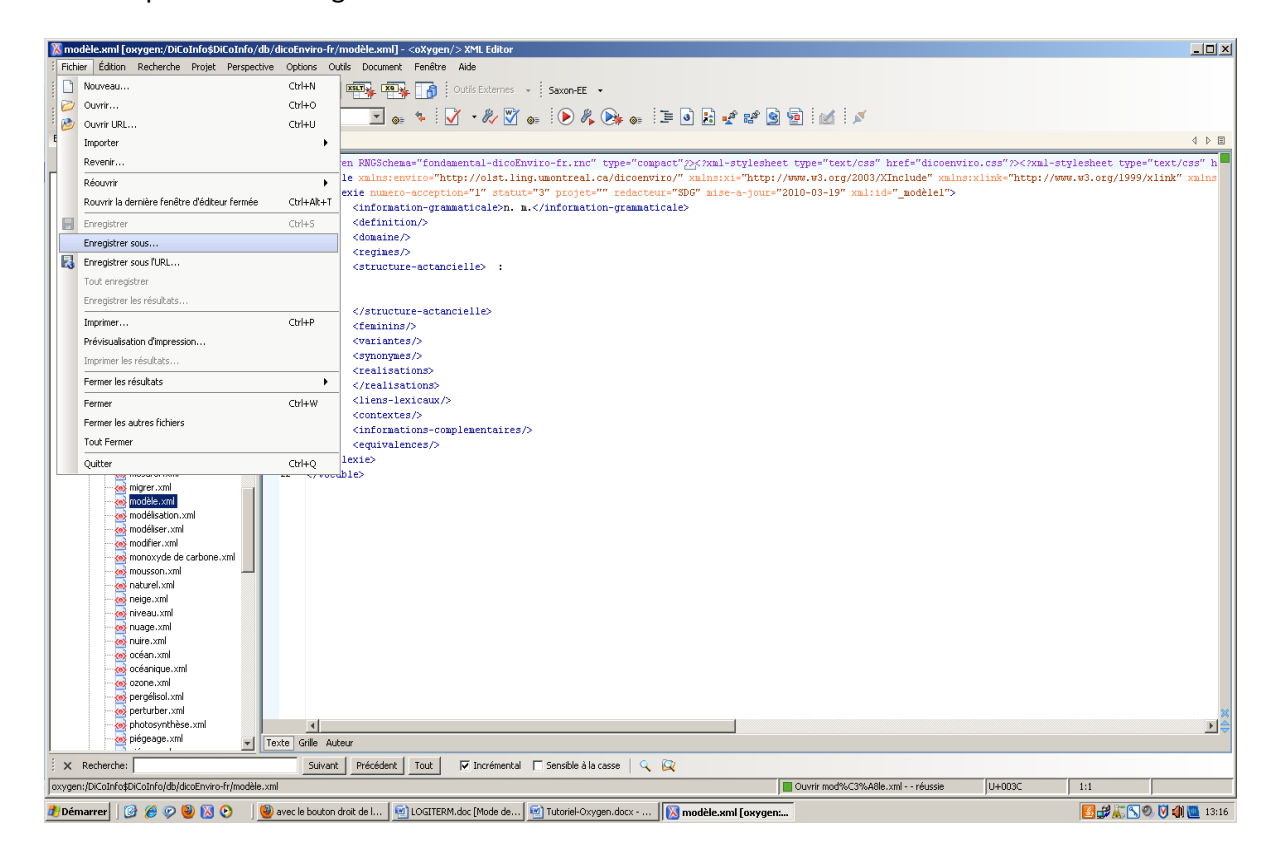

### **4 Ajouter une nouvelle fiche**

Dans le menu, sélectionner le dictionnaire dans lequel la fiche doit être ajoutée (par exemple, **dicoEnviro‐fr**). Cliquer avec le bouton droit de la souris afin d'afficher le menu. Dans le menu affiché, choisir l'option « Ajouter une ressource ». Il ne reste qu'à ajouter le modèle de fiche préalablement enregistré sur le bureau, ou dans un autre type de document, en prenant soin de renommer le fichier selon le terme de la fiche à créer.

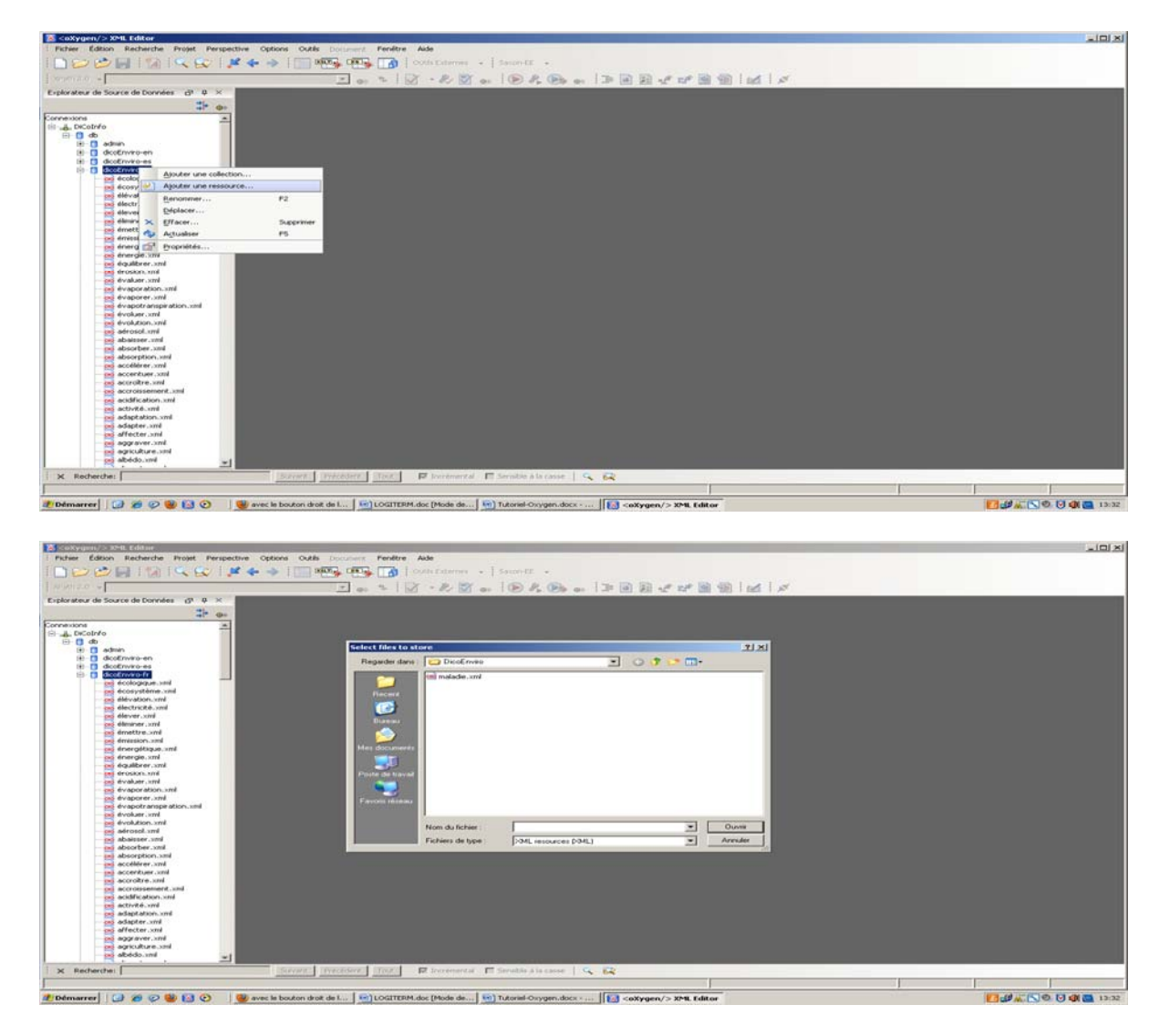

**Note :** Il peut arriver qu'une erreur se glisse dans le nom de la fiche nouvellement créée.

Il est primordial de ne **pas** effacer cette fiche puisque ceci mènera inévitablement à des problèmes de serveur. Il est possible de renommer une fiche en cliquant sur le bouton droit de la souris et en sélectionnant l'option « Renommer ».

### **5 Création de la fiche**

Maintenant que la fiche a été créée et qu'elle se trouve dans le menu, il est possible de l'ouvrir afin d'y ajouter toutes les informations pertinentes sur le terme choisi. Pour simplifier la présentation des différentes rubriques, elles seront présentées en détail suivant l'ordre d'apparition dans l'éditeur oXygen. Par contre, il est à noter que la première étape de la construction d'une fiche exige de trouver des contextes (à partir d'un corpus) qui feront ressortir toutes les informations utiles et nécessaires à la création de cette fiche terminologique (voir section 13, Séquence de mise à jour d'une fiche terminologique).

En somme, une fiche terminologique est consacrée à une forme linguistique d'un terme donné et l'ensemble des sens de ce terme y sont décrits. On trouve les différents sens d'un terme à la lecture des contextes. Ces contextes permettent aussi de se familiariser avec la phraséologie propre au terme et c'est seulement à la suite de cette première étape que le rédacteur pourra commencer à compléter les autres rubriques de la fiche. Le rédacteur peut se référer à la section 8 (p.21) de ce présent guide de l'utilisateur pour se familiariser avec la rubrique « contextes » de la fiche terminologique.

## **6 Rubriques de la fiche terminologique**

Chaque fiche terminologique est créée à partir du même modèle, c'est‐à‐dire qu'elle comporte les mêmes rubriques, peu importe la langue de travail. Les rubriques sont dans l'ordre : vocable, lexie, information grammaticale, définition, domaine, régimes, structure actantielle, féminins, variantes, synonymes, réalisations, liens lexicaux, contextes, informations complémentaires et équivalences.

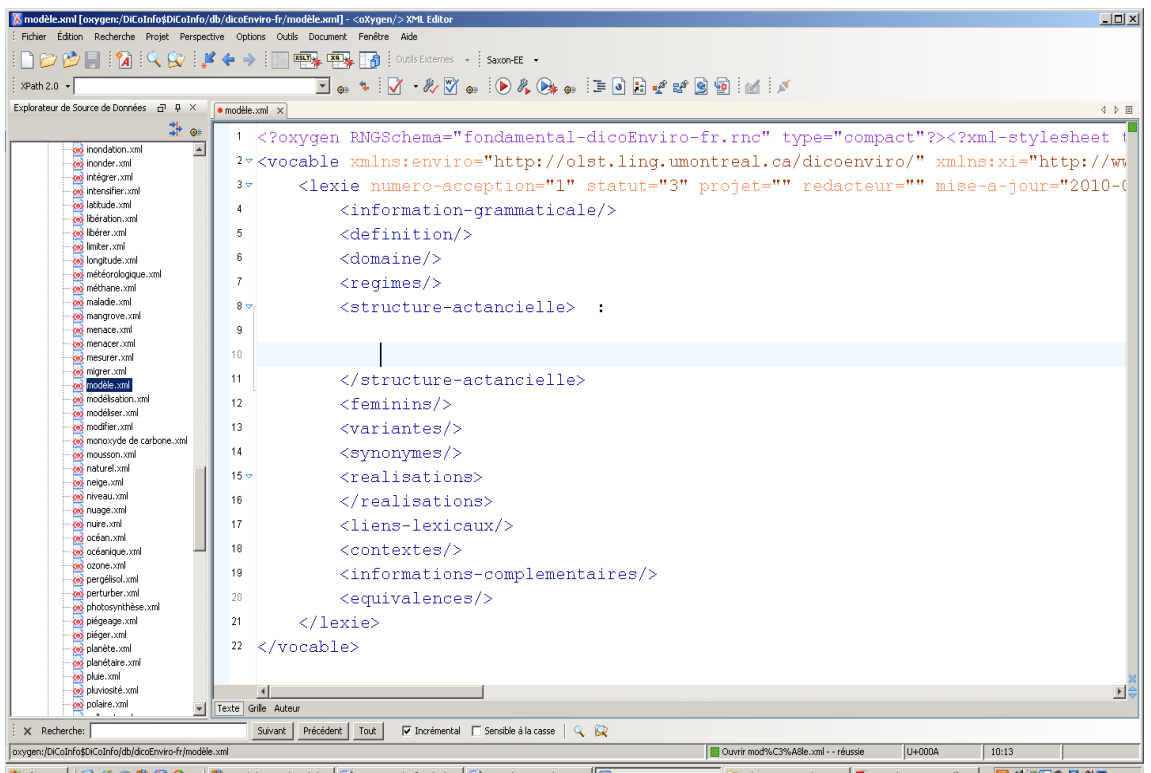

#### **6.1 Vocable**

C'est l'adresse qui permet de trouver la fiche dans le dictionnaire en ligne. À la création d'une nouvelle fiche, il suffit de changer l'**identificateur**, qui sera par défaut « modèle », par le terme de la fiche. L'adresse s'écrit comme suit :

Vocable

xmlns:enviro="http://olst.ling.umontreal.ca/dicoenviro/"xmlns:xi="http://www.w3.or g/2003/XInclude"xmlns:xlink="http://www.w3.org/1999/xlink"xmlns:xs="http://ww w.w3.org/2001/XMLSchema"xmlns:saxon="http://saxon.sf.net/"xmlns="http://olst.lin g.umontreal.ca/dicoenviro/" identificateur="modèle" xml:lang="fr">

> Changer le nom de l'identificateur par celui du terme choisi.

Information concernant la langue du dictionnaire choisi.

#### **6.2 Lexie**

La lexie est associée à un sens donné d'un terme. Chaque entrée d'un dictionnaire (ex : **DicoEnviro**) est accompagnée d'un numéro d'acception. Ce numéro d'acception apparaît même si la forme relevée d'un terme n'a qu'un sens spécialisé. Ce numéro d'acception est repris dans toutes les autres rubriques si le terme est cité.

Pour la création d'une fiche, il importe d'ajouter quelques informations à la rubrique « lexie ».

### **6.3 Numéro d'acception**

<lexie numero-acception="1" statut="3" projet="" redacteur="" mise-a-jour="2010-03-19" xml:id="\_modèle1">

D'une manière générale, les acceptions ne sont pas hiérarchisées et les numéros d'acception n'ont pas de signification particulière. Quelques exceptions sont faites à cette règle. Par exemple, il se peut que certaines acceptions voisines soient distinguées au moyen de lettres (1a, 1b). Pour de plus amples informations, se référer au « Manuel de l'utilisateur » disponible à l'adresse suivante : http://olst.ling.umontreal.ca/cgibin/dicoenviro/search\_enviro.cgi (sous l'onglet « Documentation ») ou à la section 11 de ce présent guide de l'utilisateur (p.25).

#### **6.4 Statut**

Les différents *Dico* sont des dictionnaires en construction et l'état d'avancement de la rédaction varie d'un article à l'autre. La notation des statuts informe l'utilisateur de cet état d'avancement. Par défaut, le statut est de 3. Si le rédacteur souhaite mettre la fiche terminologique en ligne, il suffit d'inscrire le chiffre 2 entre les guillemets.

<lexie numero-acception="1" statut="3" projet="" redacteur="" mise-a-jour="2010-03-19" xml:id="\_modèle1"> **Statut 0** = Rédaction terminée (dans ces articles, toutes les rubriques obligatoires décrites dans ce manuel sont données et l'encodage est figé). **Statut 1** = Rédaction très avancée (dans ces articles, la structure actancielle, les contextes et une liste de liens lexicaux sont donnés ; la définition n'est pas encore accessible. **Statut 2** = Rédaction avancée (les distinctions sémantiques sont faites ; la structure actancielle, les contextes et une courte liste de liens lexicaux est proposée ; la définition n'est pas encore accessible . **Statut 3** = Rédaction en cours. La fiche est en construction ou en attente de révision. Elle n'apparaît pas en ligne.

### **6.5 Projet :**

<lexie numero-acception="1" statut="3" projet="" redacteur="" mise-a-jour="2010-03-19" xml:id="\_modèle1">

Dans le cas qui nous intéresse, la balise « projet » reste vide.

### **6.6 Rédacteur :**

<lexie numero-acception="1" statut="3" projet="" redacteur="" mise-a-jour="2010-03-19" xml:id="\_modèle1">

Chaque fiche terminologique est accompagnée des initiales du rédacteur, que l'on indique en majuscule entre les guillemets.

#### **6.7 Mise à jour :**

<lexie numero-acception="1" statut="3" projet="" redacteur="" mise-a-jour="2010-03-19" xml:id="\_modèle1">

Indiquer la date de la création de la fiche selon le modèle **année‐mois‐jour** entre les guillemets. Si des modifications sont apportées ultérieurement à une fiche, il suffit d'indiquer la date de mise à jour la plus récente.

#### **6.8 Identificateur :**

<lexie numero-acception="1" statut="3" projet="" redacteur="" mise-a-jour="2010-03-19" xml:id="\_modèle1">

C'est l'adresse qui nous permet de retrouver la fiche dans le dictionnaire voulu. Il suffit d'indiquer, une seconde fois, la même information que dans l'adresse « vocable », c'est‐à‐dire le terme en tant que tel. Ne pas oublier le tiret bas (\_) et le numéro d'acception.

### **7 Corps de la fiche**

### **7.1 Information grammaticale**

Chaque entrée est accompagnée de l'indication de la partie du discours à laquelle elle appartient. Lorsque l'entrée appartient à la partie du discours du verbe, on indique si celui‐ci est transitif, intransitif ou pronominal. S'il s'agit d'un nom, la partie du discours est suivie de la mention du genre. Voici l'exemple d'une fiche en français dont le terme est un verbe transitif :

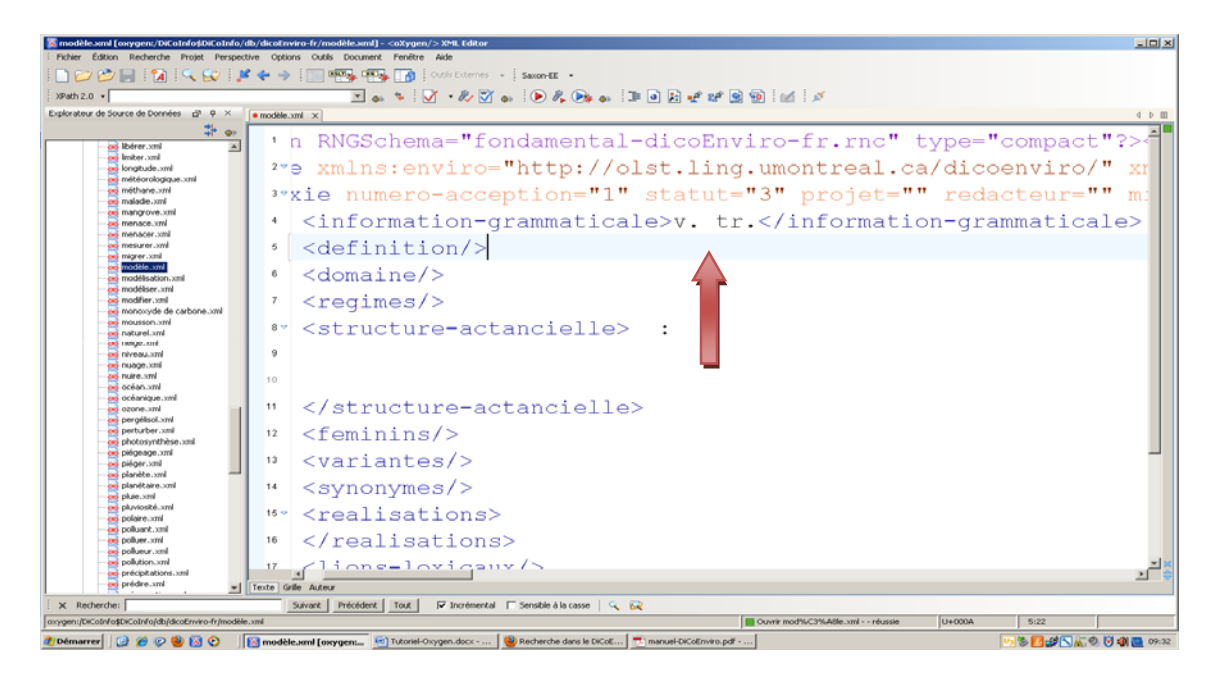

Voici un tableau qui récapitule toutes les formes possibles d'indications grammaticales :

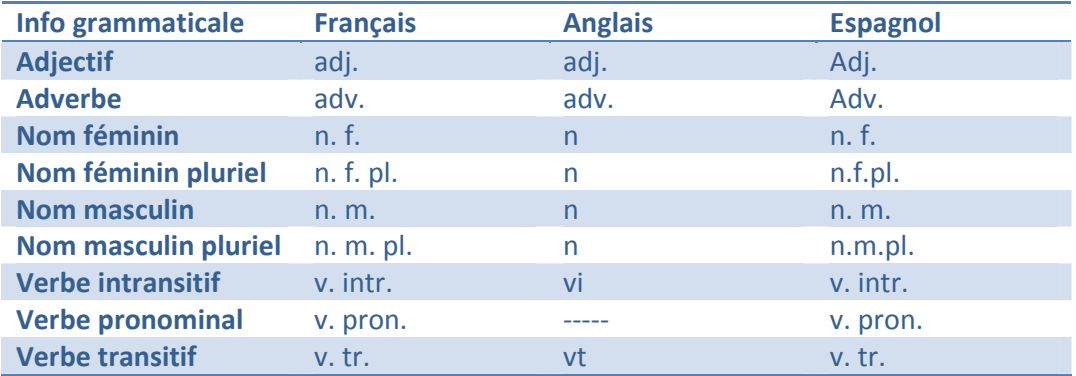

#### **Tableau 7.1.1 : Formes possibles d'indications grammaticales**

### **7.2 Définition**

La définition n'est disponible en ligne que pour les fiches de statut 0. Les éléments définitoires sont les derniers éléments qui sont intégrés à la fiche puisque ce sont toutes les autres informations des différentes rubriques qui vont permettre au rédacteur de la rédiger. Voici un exemple d'une définition tirée du **dicoInfo‐fr** :

<definition>Un <tole-ref nom="Agent" lemme="utilisateur"/> ou un <tole-ref nom="Agent" lemme="ordinateur"/> etablit une communication avec un <role-ref nom="Destination" lemme="réseau"/> afin de pouvoir l'utiliser. </definition>

**Note** :La définition (en jaune) est formulée à l'aide des rôles actantiels (en vert) et de leurs actants typiques (en bleu) (ces actants typiques sont définis à la section 7.4, p.13).

### **7.3 Rôles actantiels :**

Les actants présents dans la structure actantielle sont représentés au moyen d'un système d'étiquettes qui servent à décrire leur rôle par rapport au terme décrit. Ce sont les rôles actantiels qui permettent de réaliser cette tâche. Voici un tableau qui résume les principaux rôles actantiels que l'on trouve dans les différents *dicos*. Il est à noter que le rédacteur peut se référer au « Manuel de l'utilisateur » pour de plus amples informations.

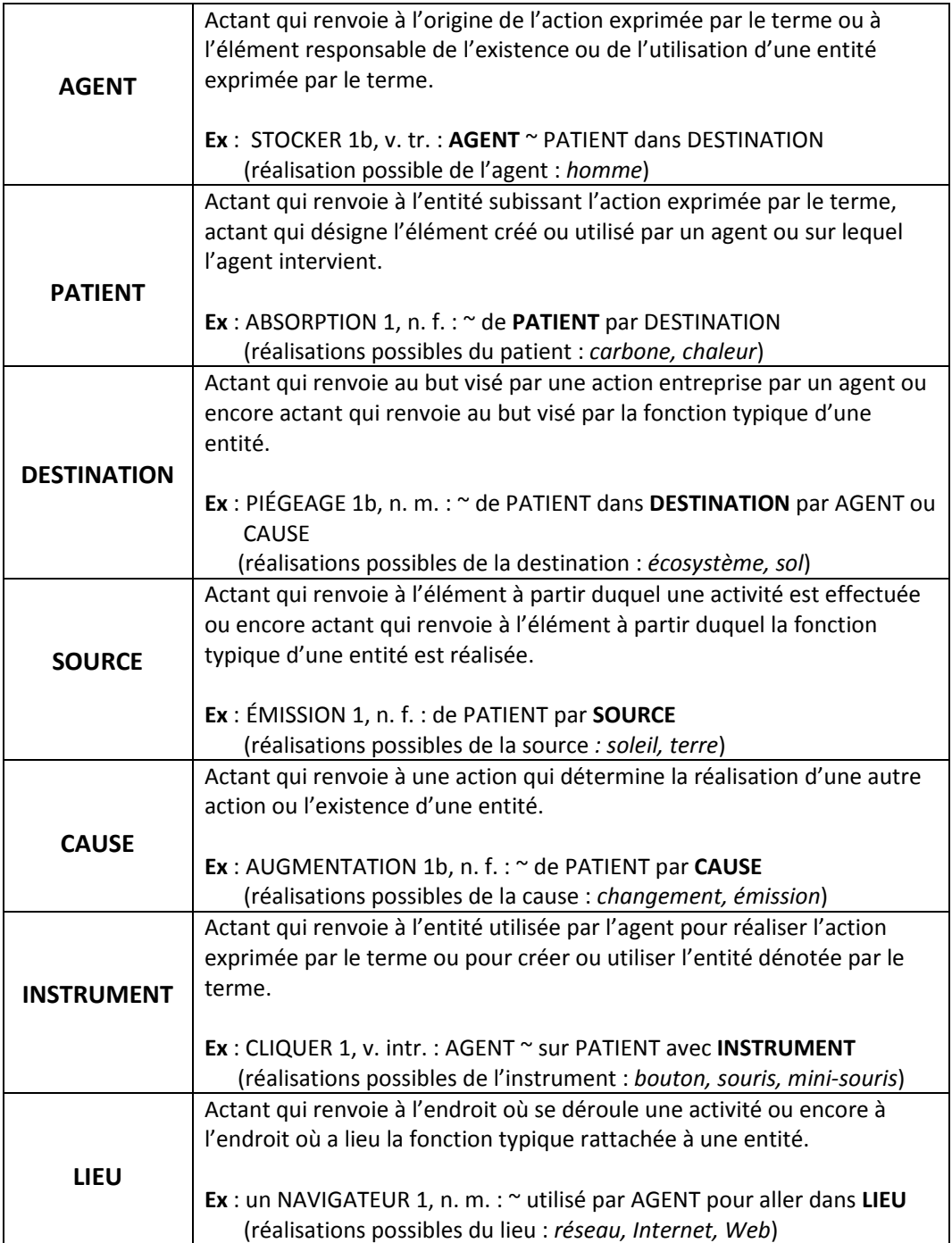

### **7.4 Structure actantielle** :

La structure actantielle sert à définir les actants d'un terme choisi (pour de plus amples informations sur les différents rôles actantiels consulter le manuel DicoEnviro ou DicoInfo). C'est à la suite de la lecture des contextes qu'il est possible de dégager ces différents actants. Par exemple, pour le terme « menacer » les contextes ont permis d'établir qu'une « **cause** » menace un « **patient** ». Voici les étapes à suivre pour représenter cette structure en format *xml*.

- 1. Indiquer entre les balises « structure actantielle » le terme vedette suivi de deux‐ points ( : ). S'il s'agit d'un nom, indiquer également l'article qui s'y rattache.
- 2. Commencer la rédaction de la structure actantielle sur une autre ligne, en appuyant sur *Entrée*.
- 3. Appuyer sur la touche < du clavier. Cette touche permet d'afficher un menu. Celui‐ci offre différentes fonctions, selon les balises, qui permettent de créer dans ce cas‐ci la structure actantielle.
- 4. Sélectionner la fonction « Rôle ». Voici ce qui s'affiche :

<role nom="Cause">

 $\lt t$ t $>$ changement 1a.1 $\lt t$ t $\gt t$ 

 $<$ /role $>$ 

La balise <tt></tt> indique le terme typique. L'actant typique, ou terme typique, correspond à l'une des réalisations linguistiques de l'actant. Il suffit de choisir le terme, parmi toutes les réalisations trouvées dans les contextes, qui permettra au lecteur d'avoir une meilleure compréhension du sens du terme décrit. Il s'agit souvent d'un terme générique. Il suffit d'inscrire manuellement le terme approprié.

5. Sur une autre ligne, appuyer une fois encore sur la touche < sur clavier afin de faire afficher le menu. Il s'agit maintenant d'indiquer notre terme proprement dit. Dans le menu, sélectionner la fonction « lexie‐ref ». C'est ce qui permet d'identifier le terme dans la structure actantielle.

Voici ce qui s'affiche : <lexie-ref></lexie-ref>

Puisque la balise elle‐même suffit à exprimer le terme de la fiche il n'est pas nécessaire d'indiquer le terme entre les balises. Il est possible de fermer la balise en ajoutant une barre oblique dans la première partie de la balise ( <lexie‐ref/> ).

- 6. Sur une autre ligne, répéter l'étape 4 afin de compléter la structure actantielle. Cette fois‐ci pour le **rôle**, il suffit de sélectionner « Patient » et d'entrer le terme typique pour ce rôle actantiel.
- 7. La structure actantielle du terme « menacer » est complétée.

**Figure 7.4.1 : Exemple de structure actantielle**

| $\Box$<br>X modèle.xml [oxygen:/DiCoInfo\$DiCoInfo/db/dicoEnviro-fr/modèle.xml] - <oxygen></oxygen> XML Editor                                                                                                    |                                                                                                    |                           |  |  |  |
|----------------------------------------------------------------------------------------------------|----------------------------------------------------------------------------------------------------|---------------------------|--|--|--|
|                                                                                                    | Fichier Édition Recherche Projet Perspective Options Outils Document Fenêtre Aide                                                                                                    |                           |  |  |  |
|                                                                                                    | $\circledR\vdash \mathbb{N}\otimes \mathbb{N}\rightarrow \mathbb{R}$<br>Outils Externes +   Saxon-EE +<br>Ta                                                                                                    |                           |  |  |  |
| $\overline{\mathbb{F}}\circledast\ast\exists\forall\quad\mathscr{C}\circledast\mathscr{C}\circledast\mathscr{C}\circledast\circledast\mathscr{C}\circledast\mathscr{C}\circledast\mathscr{C}\circledast\mathscr{C}$<br>XPath 2.0 - |                                                                                                    |                           |  |  |  |
| Explorateur de Source de Données - d + X<br>$\bullet$ menacer.xml $\times$ $\bullet$ modèle.xml* $\times$<br>4 ♪ 国                                                                                                    |                                                                                                    |                           |  |  |  |
| ₩<br>$\circ$                                                                                                    | oxygen RNGSchema="fondamental-dicoEnviro-fr.rnc" type="compact"? xml-style</th <th></th>                                                                                                    |                           |  |  |  |
| $\blacktriangle$<br>o> libérer.xml                                                                                                    |                                                                                                    |                           |  |  |  |
| os limiter.xml<br>o> longitude.xml                                                                                                    | <sup>2v</sup> <vocable 1"="" mise-a-jour-<br="" projet="" redacteur="" statut="3" xmlns:enviro="http://olst.ling.umontreal.ca/dicoenviro/" xmlns:xi="h &lt;/th&gt;&lt;th&gt;&lt;/th&gt;&lt;/tr&gt;&lt;tr&gt;&lt;th&gt;o&gt; météorologique.xml&lt;/th&gt;&lt;th&gt;&lt;lexie numero-acception="><math>3\,\triangledown</math></vocable> |                           |  |  |  |
| os méthane.xml<br>cos maladie.xml                                                                                                    | <information-grammaticale>v.tr.</information-grammaticale>                                                                                                    |                           |  |  |  |
| (e) mangrove.xml<br><e> menace.xml</e>                                                                                                    | $\langle definition \rangle$<br>5.                                                                                                    |                           |  |  |  |
| <e> menacer.xml</e>                                                                                                    |                                                                                                    |                           |  |  |  |
| <e> mesurer.xml<br/>(e) migrer.xml</e>                                                                                                    | $<$ domaine $/$ ><br>ĥ                                                                                                    |                           |  |  |  |
| <a> modèle.xml</a>                                                                                                    | $<$ regimes/><br>7                                                                                                    |                           |  |  |  |
| <e> modélisation.xml<br/>os modéliser.xml</e>                                                                                                    | <structure-actancielle>menacer:<br/><math>8 -</math></structure-actancielle>                                                                                                    |                           |  |  |  |
| os modifier.xml                                                                                                    |                                                                                                    |                           |  |  |  |
| os monoxyde de carbone.xml<br>mousson.xml                                                                                                    | <role_nom="cause"><br/><math>9 -</math></role_nom="cause">                                                                                                    |                           |  |  |  |
| o> naturel.xml                                                                                                    | <tt>changement 1a.1</tt><br>10                                                                                                    |                           |  |  |  |
| co) neige.xml<br>os niveau.xml                                                                                                    | $\langle$ /role><br>11                                                                                                    |                           |  |  |  |
| o> nuage.xml<br>o> nuire.xml                                                                                                    | $\text{degree}/\text{}$<br>12                                                                                                    |                           |  |  |  |
| océan.xml                                                                                                    | <role_nom="patient"><br/><math>13 -</math></role_nom="patient">                                                                                                    |                           |  |  |  |
| os océanique.xml<br>ozone.xml                                                                                                    | 14                                                                                                    |                           |  |  |  |
| <e> pergélisol.xml</e>                                                                                                    | <tt>environnement</tt>                                                                                                    |                           |  |  |  |
| <a> perturber.xml<br/>o&gt; photosynthèse.xml</a>                                                                                                    | $\langle$ /role><br>15                                                                                                    |                           |  |  |  |
| o> piégeage.xml                                                                                                    | 16                                                                                                    |                           |  |  |  |
| (o) piéger.xml<br>os planète, xml                                                                                                    | 17                                                                                                    |                           |  |  |  |
| <e> planétaire.xml<br/>os pluie.xml</e>                                                                                                    |                                                                                                    |                           |  |  |  |
| (e) pluviosité.xml                                                                                                    | 18                                                                                                    |                           |  |  |  |
| cos polaire.xml<br><br>polluant.xml                                                                                                    | 19                                                                                                    |                           |  |  |  |
| o> poluer.xml                                                                                                    | <br>20                                                                                                    |                           |  |  |  |
| os pollueur.xml<br><br>polution.xml                                                                                                    |                                                                                                    |                           |  |  |  |
| (e) précipitations.xml                                                                                                    | @ E [ISO Schematron (XSLT 2.0)] Ce terme typique, environnement, n'apparaît pas dans les réalisations ayant pour rôle Patient. (ancestor::dico:lexie/dico:realisations/dico:role/dico:realisation/normalize-space(text()) = n                                                                                                    |                           |  |  |  |
| (e) prédire.xml                                                                                                    | v Texte Grille Auteur                                                                                                    |                           |  |  |  |
| Précédent<br>$\overline{\mathsf{v}}$ Incrémental $\Box$ Sensible à la casse<br>X Recherche:<br>Tout<br>$\begin{array}{ccc} \circ & \circ & \circ \end{array}$<br>Suivant                                                           |                                                                                                    |                           |  |  |  |
| oxygen:/DiCoInfo\$DiCoInfo/db/dicoEnviro-fr/modèle.xml<br>U+003C<br>Modifié<br>14:34                                                                                                    |                                                                                                    |                           |  |  |  |
| Démarrer B A O D N O                                                                                                    | and Tutoriel-Oxygen.dorx -  (2) Google Traduction - Moz [17] manuel-DiCoEnviro.ndf  [18] modèle wol Lowygen:<br>Dictionnaires - Antidote<br><b>CO</b> H: LOLST                                                                                                    | <b>※ GBC MANO M</b> 12:01 |  |  |  |

**Note** : Il se peut que certains éléments soient soulignés d'un trait rouge. C'est une fonction qui indique au rédacteur soit une erreur dans la balise elle‐même, soit que les éléments de cette balise ne sont pas complets. C'est le cas ici. L'éditeur fait remarquer au rédacteur que les balises « rôles » et « termes typiques » devront être également inscrits dans la balise « réalisations » (cette balise sera expliquée en détail un peu plus loin). Le rédacteur peut en tout temps consulter en bas de fenêtre les explications relatives à cette marque d'erreur.

### **7.5 Féminins :**

Pour ajouter la forme féminine d'un terme, il suffit d'appuyer sur la touche < entre les balises « féminins ». Un menu s'affiche et le rédacteur n'a qu'à choisir la fonction « féminin ». Le rédacteur peut alors inscrire manuellement le terme féminin approprié.

**Figure 7.5.1: Exemple d'un terme de la balise « féminin »**

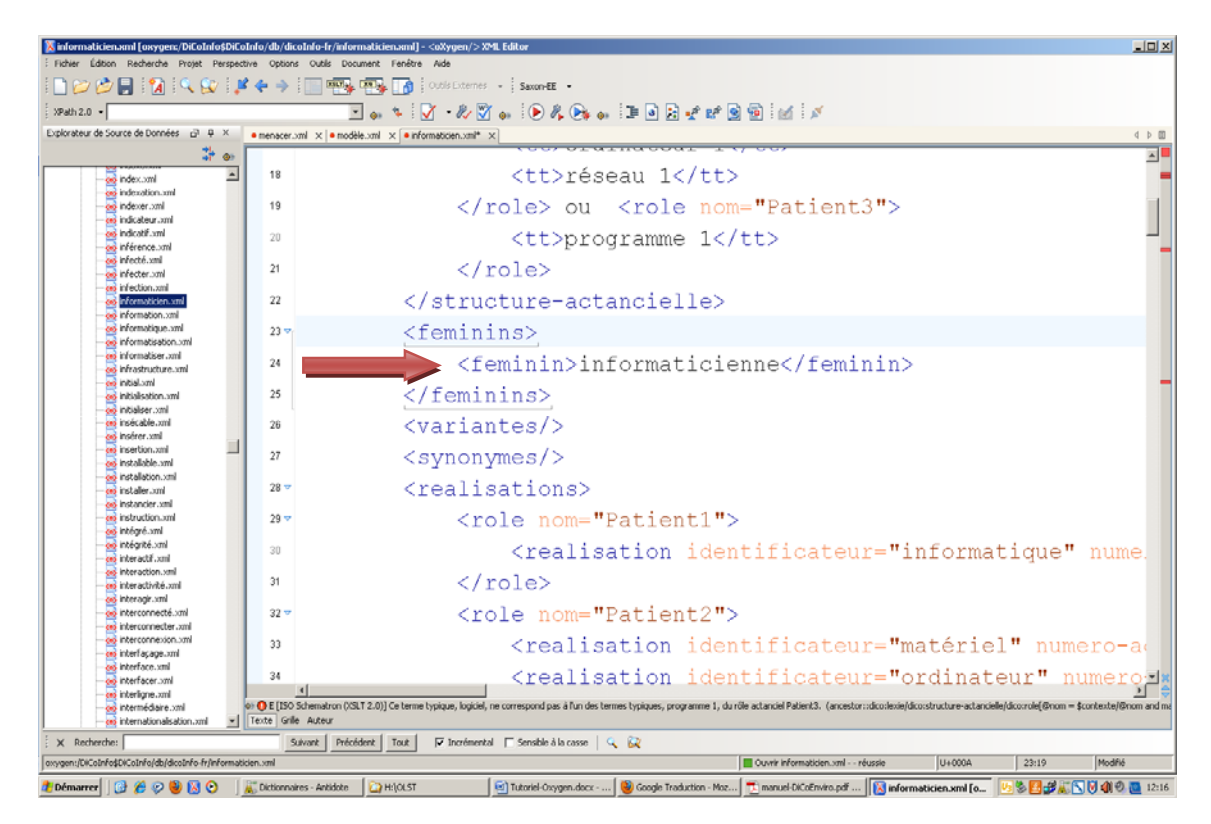

### **7.6 Variantes** :

Le rédacteur peut suivre la même procédure que pour la balise « féminins ». Par exemple, le terme « stabilisation » peut également s'écrire sous la forme « stabilization » selon les pays. Le rédacteur pourra trouver utile d'en faire mention dans la fiche.

### **7.7 Synonymes** :

Pour ce qui est de la rubrique « synonyme » il est à noter que ce sont seulement les « synonymes parfaits » qui s'y trouvent. Les « quasi‐synonymes » seront plutôt explicités sous la rubrique « liens lexicaux ». Par exemple, pour la fiche « globe » du dicoEnviro, le rédacteur a choisi d'ajouter l'information « globe terrestre » dans la balise synonyme. Pour remplir cette rubrique, appuyer sur la touche < du clavier. Dans le menu qui s'affiche, sélectionner « synonyme ». Contrairement aux deux rubriques précédentes, la forme de la balise affichée est un peu différente.

Voici ce qui s'affiche :

<synonyme identificateur="" numero-acception=""></synonyme>

Le rédacteur doit indiquer le synonyme sélectionné non seulement entre les guillemets de l'identificateur, mais aussi entre les balises « synonymes » proprement dites. Cette nouvelle forme de balise permet au rédacteur de créer, s'il le désire, un lien vers une autre fiche déjà existante dans le même dictionnaire. Voici comment procéder.

#### **7.7.1 Création d'un lien vers une autre fiche existante :**

<synonyme identificateur="globe terrestre" numero-acception="">globe terrestre</synonyme>

- 1. Indiquer le terme entre les guillemets de la balise « identificateur »
- 2. Indiquer le numéro d'acception qui se rattache au terme
- 3. Indiquer le terme « synonyme » entre les balises ><

Si le « synonyme » ne fait pas l'objet d'une fiche dans le même dictionnaire, le rédacteur n'a pas à ajouter d'informations supplémentaires pour cette rubrique. Si au contraire, le « synonyme » fait l'objet d'une fiche, le rédacteur peut poursuivre la rédaction de la rubrique par les étapes suivantes.

- 4. À la suite du numéro d'acception, appuyer sur la barre d'espacement du clavier. Un menu s'affichera.
- 5. Double‐cliquer sur xlink :actuate. Un second menu s'affiche automatiquement. Double‐cliquer sur l'option proposée.
- 6. Effectuer les mêmes étapes pour toutes les balises proposées dans le menu, en prenant soin de placer la balise xlink :href à la toute fin (suivi du numéro d'acception si le rédacteur désire créer un lien vers une autre fiche). C'est dans cette dernière balise que le rédacteur doit écrire le lien, l'adresse, vers la fiche voulue.
- 7. Procéder de la façon suivante pour écrire le lien : **globe terrestre.xml#\_globe\_terrestre1**

Il est à noter que puisque le terme en est un composé, le rédacteur se doit d'ajouter le tiret bas dans la deuxième partie de l'adresse, mais non dans la première. Bien entendu, si le terme est simple, le rédacteur n'a qu'à utiliser le tiret bas qu'une seule fois, à la suite du symbole #.

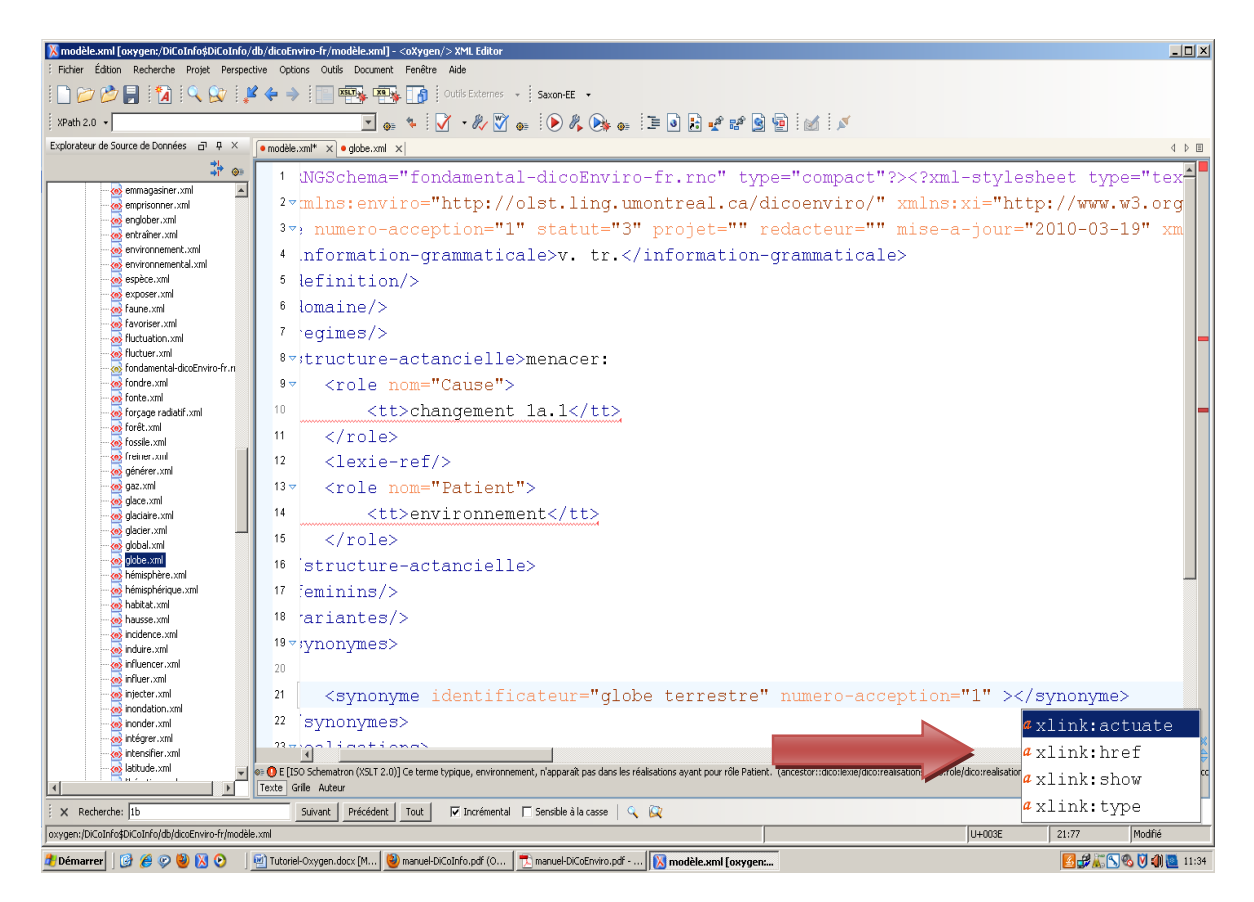

**Figure 7.7.2 : Exemple d'un lien vers une autre fiche déjà existante**

### **7.8 Réalisations** :

La rubrique « réalisations » permet de faire état de toutes les réalisations linguistiques que le rédacteur aura dégagées des contextes du corpus linguistique. Idéalement, les réalisations correspondent à des termes qui doivent eux‐mêmes faire l'objet d'une fiche dans le dictionnaire concerné. De cette façon, le rédacteur pourra créer des liens qui permettent de relier les différentes fiches entre elles (voir 7.7.1, p. 15). La liste des réalisations linguistiques rappelle les fonctions qui apparaissent dans la structure actantielle. Voici les étapes à suivre pour créer la liste des ces réalisations :

- 1. Entre les balises « réalisations », appuyer sur la touche < du clavier afin d'afficher le menu.
- 2. Sélectionner la fonction « Rôle » afin de définir le rôle actantiel (le même que dans la structure actantielle).
- 3. Entre les balises « Rôle », appuyer sur la touche < du clavier et sélectionner dans le menu affiché la fonction « réalisation » et y inscrire la réalisation linguistique voulue, tout d'abord entre les guillemets *identificateur* et ensuite, entre les balises proprement dites (voir figure 7.8.1)
- 4. Répéter l'étape 3 autant de fois que le nombre de réalisations linguistiques trouvées dans les contextes et ce, pour chacun des rôles de la structure actantielle.

| $\Box$ D $\Box$<br>X vulnérabilité.xml [oxygen:/DiCoInfo\$DiCoInfo/db/dicoEnviro-fr/vulnérabilité.xml] - <oxygen></oxygen> XML Editor                                                                                                    |  |  |  |  |  |
|----------------------------------------------------------------------------------------------------|--|--|--|--|--|
| Fichier Édition Recherche Projet Perspective Options Outils Document Fenêtre Aide                                                                                                    |  |  |  |  |  |
| $\mathbb{P}\left[\bigcap\limits_{i=1}^n\mathbb{P}_i\right]\mathbb{P}_i\left[\bigcap\limits_{i=1}^n\mathbb{P}_i\right]$ $\mathbb{P}_i\left[\bigcap\limits_{i=1}^n\mathbb{P}_i\right]$ $\mathbb{P}_i\left[\bigcap\limits_{i=1}^n\mathbb{P}_i\right]$ . Outlis Externes $\mathbb{P}_i$ . Saxon-EE $\mathbb{P}_i$                                                                                                    |  |  |  |  |  |
| $\bullet\;{\color{red}\star}:\textcolor{blue}{\textcolor{blue}{\textbf{M}}}\cdot{\color{blue}\textcolor{blue}{\textbf{M}}}\bullet\textcolor{blue}{\color{blue}{\textbf{M}}}\circ{\color{blue}{\textbf{M}}}\bullet\textcolor{blue}{\color{blue}{\textbf{M}}}\circ{\color{blue}{\textbf{M}}}\bullet\textcolor{blue}{\color{blue}{\textbf{M}}}\circ{\color{blue}{\textbf{M}}}\circ{\color{blue}{\textbf{M}}}\circ{\color{blue}{\textbf{M}}}\circ{\color{blue}{\textbf{M}}}\circ{\color{blue}{\textbf{M}}}\circ{\color{blue}{\textbf{M}}}\circ{\color{blue}{\textbf{M$<br>: XPath 2.0 -                                                                                                    |  |  |  |  |  |
| Explorateur de Source de Données (7 4 X<br>· modèle.xml x · menacer.xml x · vulnérabilité.xml x<br>4 ♪ 国                                                                                                    |  |  |  |  |  |
| 排<br>$\blacktriangle$<br>$\hat{\omega}$ =<br>$22 \times \text{real}$ isations>                                                                                                    |  |  |  |  |  |
| $\blacktriangle$<br><e> renforcer.xml<br/><role_nom="patient"><br/><math>23 -</math><br/><e> reproduire.xml</e></role_nom="patient"></e>                                                                                                    |  |  |  |  |  |
| <e> sécheresse.xml<br/><realisation identificateur="environnement" numero-acception="1" xlink:type="&lt;br">24</realisation></e>                                                                                                    |  |  |  |  |  |
| <e> salinité.xml<br/>cos scénario.xml<br/><realisation exploitation"="" identificateur="espèce" numero-acception="" xlink:type="simple&lt;br&gt;25&lt;/th&gt;&lt;/tr&gt;&lt;tr&gt;&lt;th&gt;cos simulation.xml&lt;br&gt;26&lt;br&gt;cos simuler.xml&lt;/th&gt;&lt;/tr&gt;&lt;tr&gt;&lt;th&gt;&lt;realisation identificateur=">exploitation&lt;<br/>cos solaire.xml</realisation></e>                                                                                                    |  |  |  |  |  |
| <realisation identificateur="groupe" numero-acception="">groupe27<br/>cos soufre.xml<br/>(e) stabilisation.xml</realisation>                                                                                                    |  |  |  |  |  |
| <realisation identificateur="nation" numero-acception="">nation</realisation><br>28<br><br>stabiliser.xml                                                                                                    |  |  |  |  |  |
| <br>stable.xml<br><realisation "<="" del="" identificateur="&lt;del&gt;">"s" numero-acception=""&gt;pays</realisation><br>29<br><br>                                                                                                    |  |  |  |  |  |
| <realisation identificateur="&lt;br&gt;ulation" numero-acception="">por<br/>30<br/>ation<br/> stocker.xml</realisation>                                                                                                    |  |  |  |  |  |
| (e) stratosphère.xml<br><realisation identificateur="&lt;br&gt;ion" numero-acception="">région-<br/>ealisation<br/>31<br/>(e) stratosphérique.xml</realisation>                                                                                                    |  |  |  |  |  |
| (e) subir.xml<br><realisation identificateur='Aeté"' numero-acception="">socie Aealisati<br/>32</realisation>                                                                                                    |  |  |  |  |  |
| (e) sulfate.xml<br>(e) température.xml<br>33<br><realisation identificateur="système" numero-acception="">système</realisation>                                                                                                    |  |  |  |  |  |
| cos terrestre.xml<br>$\langle$ /role><br>34                                                                                                    |  |  |  |  |  |
| (e) Test.xml<br><e> thermique.xml</e>                                                                                                    |  |  |  |  |  |
| <role nom="Cause"><br/><math>35 -</math><br/>cos toundra.xml<br/>os transporter.xml</role>                                                                                                    |  |  |  |  |  |
| <realisation identificateur="changement" numero-acception="">changement36<br/><br/> tropical.xml</realisation>                                                                                                    |  |  |  |  |  |
| (e) troposphère.xml<br><realisation identificateur="impact" numero-acception="">impact37<br/>(e) troposphérique.xml</realisation>                                                                                                    |  |  |  |  |  |
| <realisation identificateur="évolution" numero-acception="">évolution38<br/><e>végétation.xml</e></realisation>                                                                                                    |  |  |  |  |  |
| <e> variabilité.xml<br/><realisation autres="" discours="" du="" dérivés"="" et="" identificateur="sécheresse" numero-acception="1" parties="" xlink:type="s:&lt;br&gt;39&lt;br&gt;&lt;e&gt; variable.xml&lt;/th&gt;&lt;/tr&gt;&lt;tr&gt;&lt;th&gt;&lt;e&gt; variation.xml&lt;br&gt;&lt;math&gt;\langle&lt;/math&gt;/role&gt;&lt;br&gt;40&lt;/th&gt;&lt;/tr&gt;&lt;tr&gt;&lt;th&gt;&lt;e&gt; varier.xml&lt;br&gt;cos vert.xml&lt;br&gt;41 :/realisations&gt;&lt;/th&gt;&lt;/tr&gt;&lt;tr&gt;&lt;th&gt;&lt;e&gt; volcanique.xml&lt;br&gt;42 viliens-lexicaux&gt;&lt;br&gt;vulnérabilité.xml&lt;/th&gt;&lt;/tr&gt;&lt;tr&gt;&lt;th&gt;(e) vulnérable.xml&lt;/th&gt;&lt;/tr&gt;&lt;tr&gt;&lt;th&gt;&lt;math&gt;43 -&lt;/math&gt;&lt;br&gt;&lt;famille nom="><br/><b>E</b> dicoInfo-en<br/>E- dicoInfo-es</realisation></e> |  |  |  |  |  |
| $\angle$ lion-lovicel $\angle$<br>$44 -$<br>$\mathbf{F}$<br>图 dicoInfo-fr                                                                                                    |  |  |  |  |  |
| E- Il JuriDico-en<br>. DE [150 Schematron (XSLT 2.0)] java.net.URISyntaxException: Ilegal character in fragment at index 22: diminuer.xml#_diminuer 1a<br>由 JuriDico-pt<br>Texte Grille Auteur                                                                                                    |  |  |  |  |  |
|                                                                                                    |  |  |  |  |  |
| Précédent Tout<br>$\overline{\mathsf{v}}$ Incrémental $\Box$ Sensible à la casse $\Box$<br>X Recherche:<br>Suivant<br>oxygen:/DiCoInfo\$DiCoInfo/db/dicoEnviro-fr/vulnérabilité.xml                                                                                                    |  |  |  |  |  |
| Ouvrir vuln%C3%A9rabilit%C3%A9.xml - -  U+003C<br>1:1<br>Tutoriel-Oxygen.doc [M     X vulnérabilité.xml [ox<br><b>BBBCDDG11:27</b><br><b>H</b> Démarrer <b>6 A</b> $\odot$ <b>D N</b> $\odot$<br>Recherche dans le DiCo   a C:\Documents and Setti   Timanuel-DiCoEnviro.pdf    a H:\OLST                                                                                                    |  |  |  |  |  |

**Figure 7.8.1 : Exemples de réalisations d'un terme**

### **7.9 Liens lexicaux :**

Les termes reliés, à l'exception des synonymes, sont décrits dans une liste dans laquelle apparaît le terme relié ainsi qu'une explication de ce lien. La rubrique des liens lexicaux est consacrée à la description des relations lexicales entretenues par le terme apparaissant en entrée et d'autres termes, qui sont de préférence déjà décrits dans le dictionnaire concerné.

Les liens décrits sont de nature paradigmatique ou syntagmatique. La plupart des termes entretenant avec le terme en entrée une relation de nature paradigmatique apparaissent seuls. La plupart des termes entretenant avec le terme en entrée une relation de nature syntagmatique sont placés dans un énoncé montrant de quelle manière ils se combinent avec lui.

#### **7.9.1. Tableau : Organisation hiérarchique des liens lexicaux :**

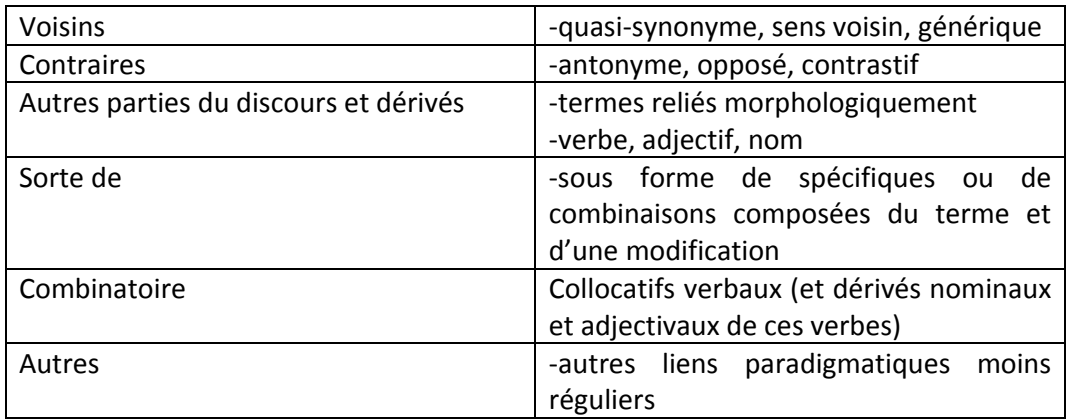

#### **Voici les étapes à suivre pour la réalisation d'un lien lexical :**

- 1. Entre les balises liens lexicaux, appuyer sur la touche < du clavier. Dans le menu qui s'affiche, choisir l'option « Famille ».
- 2. Dans le second menu qui s'affiche automatiquement, sélectionner la famille voulue (voir tableau 7.9.1).
- 3. Entre les balises <explication-ra></explication-ra> inscrire l'explication du lien lexical la plus vulgarisée et la plus compréhensible. Cette explication fait référence à la notation des actants en rôles actantiels.
- 4. Entre les balises <explication-tt></explication-tt> inscrire l'explication du lien lexical en fonction de la notation des actants en termes typiques.
- 5. Entre les balises <fonction-lexicale></fonction-lexicale> inscrire la fonction en référence à la notation des fonctions lexicales proposée par la lexicologie explicative et combinatoire (Mel'čuk et al. 1984‐1999, 1995). Cette balise s'inscrit sous un modèle formel qui reste stable dans toutes les langues. Ceci permet, entre autres, la recherche de collocation multilingue.
- 6. Enfin, entre les balises <lien identificateur="" numero-acception=""></lien>, inscrire le terme relié de façon lexicale au terme en entrée, d'abord entre les guillemets « identificateur » et ensuite entre les balises « lien ». À noter que le rédacteur peut également choisir de créer un lien vers un autre terme s'il fait l'objet d'une fiche dans le dictionnaire concerné (voir figure 7.8.1).

Prenons un exemple, « globe », pour illustrer cette démarche. À partir des contextes ou d'autres ressources, le rédacteur a établi que « planète » s'apparente suffisamment au terme « globe » pour en faire état dans les liens lexicaux.

- 1. Entre les balises liens lexicaux, appuyer sur la touche < du clavier et sélectionner la famille « Voisins ».
- 2. Entre les balises <explication-ra></explication-ra> inscrire « Sens voisin »
- 3. Entre les balises <explication-tt></explication-tt> inscrire le signe  $\approx$  (symbole qui indique qu'il s'agit d'un voisin)
- 4. Entre les balises <fonction-lexicale></fonction-lexicale> inscrire « Cf ».

5. Enfin, entre les guillemets inscrire « planète » ainsi qu'entre les balises « lien lexical ».

| $\Box$<br>X globe.xml [oxygen:/DiCoInfo\$DiCoInfo/db/dicoEnviro-fr/globe.xml] - <oxygen></oxygen> XML Editor             |             |                                                                                                    |  |  |  |
|----------------------------------------------------------------------------------------------------|-------------|----------------------------------------------------------------------------------------------------|--|--|--|
| Fichier Édition Recherche Projet Perspective Options Outils Document Fenêtre Aide                                        |             |                                                                                                    |  |  |  |
| $XPath 2.0$ $\sim$                                                                                                    |             | $\Box$ . * $\Box$ $\land$ $\Diamond$ $\Diamond$ . $\Theta$ . $\Diamond$ $\Diamond$ . $\Box$ $\Diamond$ . $\Diamond$ . $\Diamond$ . $\Diamond$ |  |  |  |
| Explorateur de Source de Données a P # X                                                                                 |             | $\bullet$ modèle.xml* $\times$ $\bullet$ globe.xml $\times$<br>4 0 图                                                                          |  |  |  |
| ≯<br>$\bullet$<br>cos espèce xml<br>$\blacktriangle$                                                                     | 10          | $\vert$<br>$<$ feminins/ $>$                                                                                                    |  |  |  |
| cos exposer.xml<br>cos faune.xml                                                                                         | 11          | $<$ variantes/ $>$                                                                                                    |  |  |  |
| cos favoriser.xml<br>os Huctuation.xml                                                                                   | $12 -$      |                                                                                                    |  |  |  |
| cos fluctuer.xml<br>cos fondamental-dicoEnviro-fr.n                                                                      |             | $<$ synonymes $>$                                                                                                    |  |  |  |
| cos fondre.xml                                                                                                    | 13          | <synonyme identificateur="qlobe terrestre" numero-accept<="" th=""></synonyme>                                                                |  |  |  |
| cos fonte.xml<br>(e) forçage radiatif.xml                                                                                | 14          |                                                                                                    |  |  |  |
| os forêt.xml<br>cos fossile.xml<br>cos freiner.xml                                                                       | 15          | $<$ realisations/ $>$                                                                                                    |  |  |  |
| cos générer.xml<br>os gaz.xml                                                                                            | $16 \nabla$ | $\langle$ liens-lexicaux>                                                                                                    |  |  |  |
| cos alace.xml<br><e> glaciaire.xml</e>                                                                                   | $17 -$      | <famille nom="Voisins"></famille>                                                                                                    |  |  |  |
| os glacier.xml<br>inx.ledulu co                                                                                          | $18 -$      | <lien-lexical></lien-lexical>                                                                                                    |  |  |  |
| globe.xml<br>cos hémisphère.xml                                                                                          | 19          | <explication-ra>Sens voisin</explication-ra>                                                                                                  |  |  |  |
| cos hémisphérique.xml<br>cos habitat.xml                                                                                 | 20          | <explication-tt> <math>\approx</math></explication-tt>                                                                                        |  |  |  |
| cos hausse.xml<br>cos incidence.xml                                                                                      |             |                                                                                                    |  |  |  |
| os induire.xml<br>cos influencer.xml                                                                                     | 21          | <fonction-lexicale>Cf</fonction-lexicale>                                                                                                    |  |  |  |
| cos influer.xml<br><a> injecter.xml</a>                                                                                  | 22          | <lien identificateur="planète" numero-acception='</th>                                                                                        |  |  |  |
| (e) inondation.xml<br>cos inonder.xml                                                                                    | 23          | $\langle$ /lien-lexical>                                                                                                    |  |  |  |
| ces intégrer.xml<br>cos intensifier.xml<br>cos latitude.xml                                                              | 24          | $\langle$ /famille>                                                                                                    |  |  |  |
| cos libération.xml<br>cos libérer.xml                                                                                    | $25 -$      | <famille_nom="combinatoire"></famille_nom="combinatoire">                                                                                     |  |  |  |
| cos limiter.xml<br>cos longitude.xml                                                                                     | $26 - 7$    | $\langle$ lien-lexical>                                                                                                    |  |  |  |
| co) météorologique.xml<br><br>méthane.xml                                                                                |             | - 11<br>$\mathbf{F}$                                                                                                    |  |  |  |
| Texte Grille Auteur<br>$\vert$                                                                                           |             |                                                                                                    |  |  |  |
| Précédent Tout<br>$\overline{\vee}$ Incrémental $\Box$ Sensible à la casse $\Box$<br>X Recherche:<br>Suivant             |             |                                                                                                    |  |  |  |
| oxygen:/DiCoInfo\$DiCoInfo/db/dicoEnviro-fr/globe.xml<br>U+0069<br>21:49<br><b>THE REAL PROPERTY AND ALL AND COMPANY</b> |             |                                                                                                    |  |  |  |

**Figure 7.9.2 : Exemple du lien lexical « voisins »**

Prenons un exemple de la famille de la « combinatoire ». À partir des contextes, le rédacteur a établi que le verbe « réchauffer » se combine assez souvent au terme « globe » pour que l'on considère qu'il y a un lien sémantique entre ces deux termes.

- 1. Entre les balises liens lexicaux, appuyer sur la touche < du clavier et sélectionner la famille « Combinatoire ».
- 2. Entre les balises <explication-ra></explication-ra> inscrire l'explication la plus compréhensible en faisant référence à la notation des actants en rôles actantiels. On veut faire comprendre à l'utilisateur que *Le globe devient plus chaud*. On inscrit donc entre les balises, <explication-ra>Le <lequenter> devient plus chaud </explication-ra>

La balise  $\leq$ lexie-ref $\geq$  représente le terme en tant que tel. Le rédacteur n'a qu'à appuyer sur la touche < du clavier et sélectionner l'option qui s'y rattache. Étant donné que la balise représente le terme, sans qu'on ait à inscrire une information supplémentaire, il est de mise d'ajouter une barre oblique afin de fermer la balise. Dans la version en ligne du dictionnaire concerné, cette balise est remplacée par « mot clé » dans l'<explication‐ra>.

3. Entre les balises <explication-tt></explication-tt> inscrire l'explication en faisant référence à la notation des actants en termes typiques ;  $\leq$ explicationtt>Le <lexie-ref/> devient plus chaud</explication-tt>. Dans la version en ligne, la bases <lexie‐ref/> sera remplacé par la première lettre du terme en

vedette. Il importe donc que le rédacteur soit attentif au genre et au nombre de ce terme afin d'ajuster l'explication en conséquence.

- 4. Entrer la fonction lexicale appropriée, dans ce cas‐ci on notera IncepPredPlus[chaud]
- 5. Inscrire le terme « réchauffer » entre les guillemets.
- 6. Enfin, entre les balises « lien lexical », inscrire le terme réchauffer sous la forme suivante : le  $\sim$  se réchauffe 1a.

\*le tilde (~) remplace ici le terme en entrée. À noter que le numéro d'acception du terme (lien lexical) doit également être inscrit.

Si le rédacteur souhaite ajouter la forme nominale du verbe « réchauffer », par exemple, en créant un autre lien lexical, il est à noter que le rédacteur choisira de le faire sous la forme suivante :

<lien-lexical> <explication-ra>-&gt:NOM</explication-ra>  $\langle\alpha\rangle\langle\alpha\rangle=\langle\alpha\rangle\langle\alpha\rangle$   $\langle\alpha\rangle\langle\alpha\rangle$   $\langle\alpha\rangle\langle\alpha\rangle$   $\langle\alpha\rangle\langle\alpha\rangle$ <fonction-lexicale>S0</fonction-lexicale> <lien identificateur="réchauffement" numero-acception="" réchauffement 1a  $du \sim \frac{\text{Nien}}{\text{Nash}}$ 

Prenons maintenant un autre exemple de la famille de la « combinatoire » dans lequel le rédacteur devra faire référence à la structure actantielle, c'est‐à‐dire aux rôles et aux termes typiques d'un terme donné. Par exemple, dans la rubrique lien lexical du terme « configurer » du DicoInfo‐fr, on trouve un lien vers le terme « préconfiguré ». Afin d'exprimer le sens du lien lexical qu'il entretient avec le terme en vedette, le rédacteur peut avoir recours aux rôles et aux termes typiques établis dans la structure actantielle. Voici comment faire :

- 1. Entre les balises liens lexicaux, appuyer sur la touche < du clavier et sélectionner la famille « Combinatoire ».
- 2. Entre les balises <explication-ra></explication-ra> on veut exprimer l'idée qu'une chose a déjà été configurée. Le rédacteur indiquera donc qu'un *Patient* a été <lexie-ref/> (configuré) préalablement.
- 3. Entre les balises <explication-tt></explication-tt>, inscrire l'explication en faisant référence à la notation des actants en termes typiques ; ici le rédacteur a la possibilité de donner en exemple un terme typique. Pour se faire, il suffit, à la suite de  $\leq$ role-ref nom="Patient", d'appuyer sur la barre d'espacement ; un menu s'affichera. Sélectionner l'option « lemme »et indiquer le terme typique choisi. Faire de même pour tous les rôles actantiels indiqué dans l'explication.
- 4. Entrer la fonction lexicale appropriée, dans ce cas-ci on notera [Ante]A2
- 5. Inscrire le terme « préconfiguré» entre les guillemets.
- 6. Enfin, entre les balises « lien lexical », inscrire le terme préconfiguré sous la forme suivante : préconfiguré 1.

\* Le rédacteur peut créer le lien vers la fiche préconfiguré si elle est déjà créée dans le dictionnaire. (voir 7.7.1, p.16)

Il existe une multitude de liens lexicaux et de fonctions lexicales. Il serait donc impossible de présenter un exemple pour chacun d'eux. Le rédacteur peut toujours se reporter aux fiches déjà créées dans un dictionnaire donné afin de constater la façon dont les liens lexicaux ont été construits.

### **8 Contextes**

Les contextes servent à illustrer de quelle manière le terme s'utilise concrètement dans les textes spécialisés. Les contextes sont extraits de textes formant le corpus et sont accompagnés d'une abréviation (source) qui renvoie au texte original. L'outil utilisé pour la gestion des corpus se nomme « Intercorpus ». Dans Intercorpus, le rédacteur peut faire une recherche à partir d'un terme donné. De cette manière, toutes les occurrences contextuelles de ce terme s'afficheront, dans un format KWIC, et le rédacteur n'aura qu'à sélectionner les contextes qui lui semblent être les plus pertinents.

#### **8.1. Intercorpus**

Prenons l'exemple du terme « globe ». Tout d'abord, le rédacteur doit entrer ce terme dans « Intercorpus » afin de lancer la recherche des contextes (figure 8.1.1). Ensuite, tous les résultats seront affichés dans un concordancier, sous format KWIC (voir figure 8.1.2).

#### **8.1.1 Figure : Interface de Intercorpus**

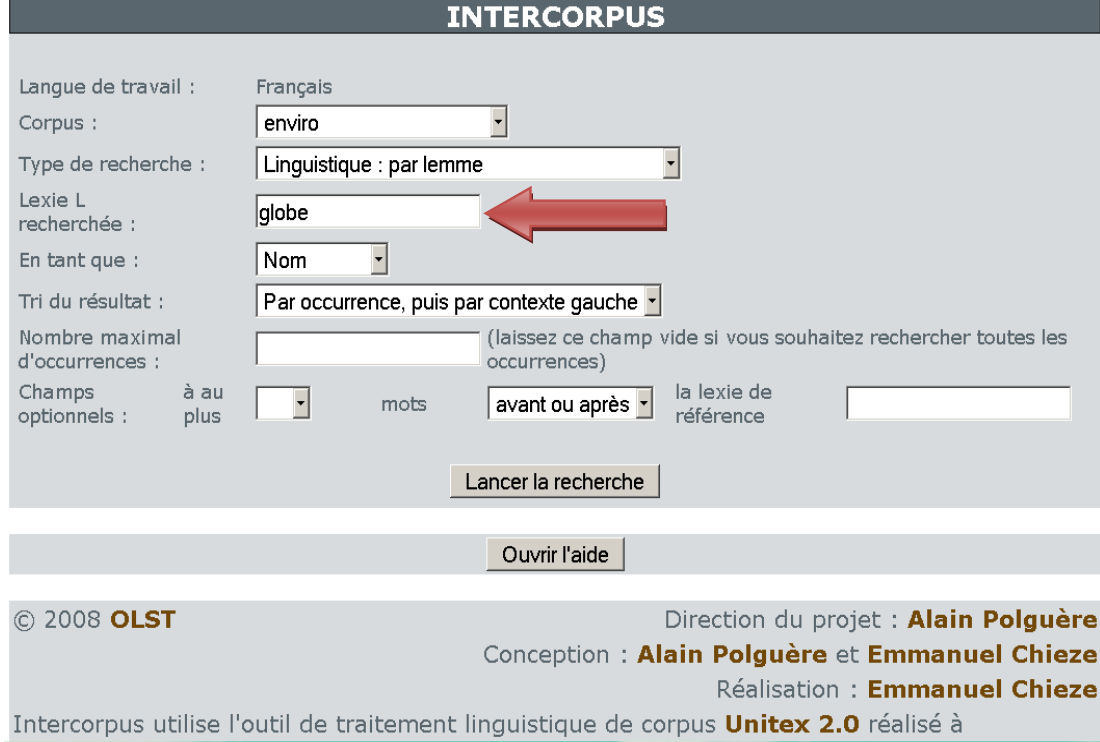

#### **8.1.2 Figure : Concordancier KWIC**

#### Recherche de globe dans le corpus French.enviro : 239 occurrence(s) de la lexie globe et de ses variantes flexionnelles.

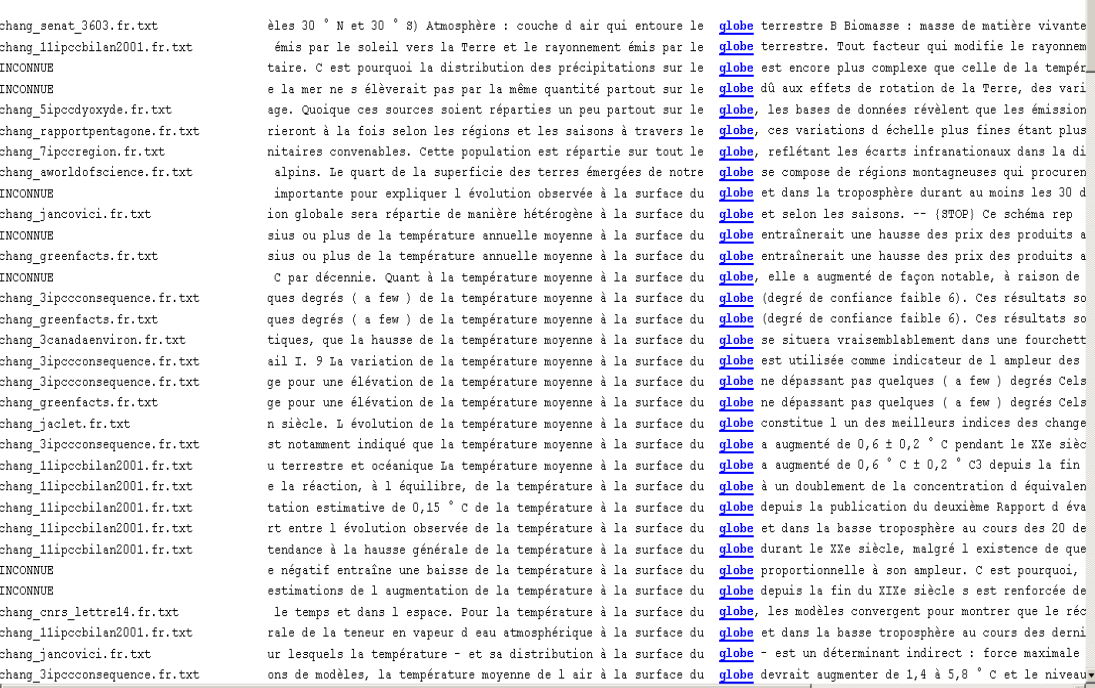

Afin de voir le format plein texte associé à une occurrence du terme, il suffit de cliquer sur le terme souligné en bleu afin d'ouvrir une nouvelle fenêtre dans laquelle on trouvera le texte entier (voir figure 8.1.3).

#### **Figure 8.1.3 : Format plein texte**

#### French.enviro/chang 5ipccdyoxyde.fr.txt

Le PSC pourrait être envisagé dans les pays qui détiennent d'importantes sources d'émission de CO2 susceptibles d'être piégées, qui ont accès à des sites d'entreposage, qui détiennent une expérience en matière d'exploitation pétrolière et gazière, et qui cherchent à se développer tout en respectant la limitation des émissions. Les documents évalués dans le rapport spécial du GIEC intitulé "Questions méthodologiques et technologiques dans le transfert de technologie" révèlent que de nombreux obstacles peuvent nuire à l'application de certaines technologies dans les pays en développement, même si ces dernières sont parvenues à maturité dans les pays industrialisés. Une large adoption du PSC exigerait d'éliminer ces obstacles et de créer des conditions propices à la diffusion de cette technologie dans les pays en développement.

2. Les sources de CO2

Cette section décrit les principales sources anthropiques d'émission et les sites d'entreposage qui pourraient être exploités. Comme on l'a relevé plus tôt, les émissions de CO2 dues aux activités humaines sont surtout produites lors de la combustion de matières fossiles dans divers secteurs: production d'électricité, transports, transformation industrielle, bâtiments résidentiels et commerciaux. La fabrication du ciment, la production d'hydrogène et d'autres procédés industriels rejettent aussi du CO2, tout comme la combustion de biomasse. Il sera également question dans cette section des émissions futures.

Sources actuelles de CO2 et leurs caractéristiques

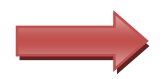

Afin d'évaluer les possibilités de réduire les émissions de CO2 en recourant au PSC, on a étudié à l'échelle du globe l'emplacement des grandes sources fixes et leur proximité par rapport aux lieux d'entreposage nossibles. Les rejets imputables aux secteurs des transports et des bâtiments résidentiels et commerciaux

#### **8.2 Étapes à suivre pour insérer un contexte**

Si le contexte semble pertinent pour la fiche en question, le rédacteur n'a qu'à faire un *copier‐coller* de ce contexte afin de l'insérer dans les balises appropriées de la fiche.

1. Dans le fichier oXygen, entre les balises « contextes », appuyer sur la touche < du clavier. Dans le menu affiché, sélectionner l'option « contexte » (au singulier). Voici ce qui s'affiche :

<contexte source="" annotateur=""></contexte>

Insérer le contexte à cet endroit.

- 2. Copier le contexte pertinent à partir d'Intercorpus.
- 3. Coller ce contexte entre les balises « contexte »
- 4. Inscrire la source de contexte entre les guillemets appropriés (« source ») en lettres majuscules. La source se trouve au haut de la fenêtre plein texte (voir figure 8.1.3). Voici ce qui s'affiche : French.enviro/chang Sipccdyoxyde.fr.txt. Le rédacteur ne retiendra de cette source que ce qui se trouve entre « chang\_ » et « .fr » (souligné en jaune).
- 5. Idéalement, pour chaque terme, on tente de trouver de 15 à 20 contextes pertinents qui démontrent la façon dont le terme agit en contextes et aussi afin de dégager les liens lexicaux qu'il entretient avec d'autres termes. Le rédacteur n'aura qu'à répéter l'étape 4 autant de fois qu'il le désirera. Il est à noter que pour les trois premiers contextes (ceux qui se trouveront dans la fiche en ligne), on tente de faire varier les sources et de mettre les contextes qui illustrent le mieux le terme faisant l'objet de la fiche.

#### **8.3. Annotation des contextes**

Il se peut que dans un même contexte, on trouve deux occurrences du terme qui fait l'objet de la fiche. Dans ce cas, le rédacteur voudra peut‐être mettre l'accent sur une de ces deux occurrences. Pour se faire, il devra annoter le contexte. Voici la démarche à suivre :

- 1. Après avoir insérer le contexte de façon appropriée (voir section 8.2), inscrire les initiales du rédacteur entre les guillemets « rédacteur ».
- 2. À la suite de ces guillemets, appuyer sur la barre d'espacement. Un menu s'affichera.
- 3. Dans ce menu, sélectionner « statut ». Les contextes ne s'affichent en ligne qu'au statut 1. Étant donné que cette étape constitue seulement la première de l'annotation complète d'un contexte, le rédacteur peut mettre inscrire un statut de 3.
- 4. À la suite des guillemets « statut », appuyer une seconde fois sur la barre d'espacement. Un menu s'affichera.
- 5. Dans ce menu, sélectionner « mise‐à‐jour ». Entrer la date sous le format aaaa‐mm‐jj.
- 6. Afin d'annoter un des contextes, on doit d'abord en faire une copie. C'est sur cette copie qu'il sera possible de mettre l'accent sur une occurrence en

particulier. La première version du contexte restera donc intacte. Pour se faire, sélectionner le contexte en entier, entre les balises, et le copier (**Ctrl+C**). Afin que la première version du contexte reste intacte, le rédacteur doit y ajouter les balises « contexte‐texte ». Pour se faire, appuyer sur **Ctrl+E**. Un menu « balise » s'affichera. Dans ce menu sélectionner « contexte‐texte » et accepter.

7. Il ne reste qu'à copier le contexte, préalablement copier, entre les balises « contexte », c'est‐à‐dire à la suite de la balise « contexte‐texte ».

</contexte-texte></contexte>

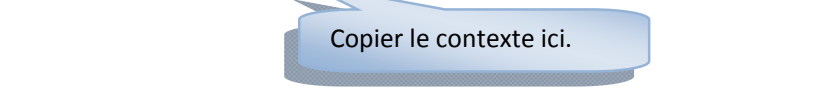

8. Afin de mettre l'accent sur l'occurrence voulue, il faut maintenant étiqueter le terme en question. Pour se faire, sélectionner le terme et appuyer sur **Ctrl+E**. Dans le menu qui s'affiche, sélectionner « lexie‐att » et accepter.

\*Il est à noter que le rédacteur peut effectuer cette démarche même si on trouve seulement 1 occurrence dans un contexte donné. Ces étiquettes permettent de retrouver les termes plus facilement dans les contextes.

### **9 Informations complémentaires :**

Cette rubrique permet de diriger l'utilisateur vers des sites Web contenant des renseignements intéressants sur un terme décrit dans une fiche. Voici les étapes à suivre :

- 1. Entre les balises « informations complémentaires », appuyer sur les touche <, un menu s'affichera.
- 2. Dans le menu affiché, sélectionner l'option « information‐complémentaire ».
- 3. Entre les guillemets « cible », écrire l'adresse du site Web.
- 4. Entre les balises inscrire clairement ce à quoi l'adresse réfère.

#### Ex : « Atténuation »

<information-complementaire cible="http://www.oecd.org/ dataoecd/9/9/41852436.pdf"> Voir le document de l'OCDE sur l'atténuation du changement climatique</information-complementaire>

### **10 Équivalences :**

Si un certain terme fait déjà l'objet d'une fiche dans un même dictionnaire, mais dans une langue différente, il est possible de l'indiquer et en plus, de créer un lien vers cette fiche si elle est déjà en ligne. Voici la démarche à suivre :

1. Entre les balises « équivalences », appuyer sur la touche < du clavier, un menu s'affichera

2. Sélectionner l'option « équivalence » Voici ce qui s'affiche:

<equivalence xml:lang="abréviation du dictionnaire vers lequel on veut créer le lien" (fr-en-es) xlink:type="simple" (tel quel) xlink:href="../dicoEnviro-en/globe.xml#\_globe1" (inscrire l'adresse sous cette forme; sans oublier l'abréviation appropriée du dictionnaire concerné) xlink:show="replace" (tel quel) xlink:actuate="onRequest" (tel quel) >globe 1</equivalence> (inscrire le terme suivi du numéro d'acception)

### **11 Lexie :**

Il se peut qu'à la lecture des contextes, le rédacteur se rende compte qu'il existe plus d'un sens particulier à un terme donné. Dans ce cas, il peut ajouter une « lexie » supplémentaire au vocable concerné. Pour se faire, il suffit d'appuyer sur la touche < du clavier, à la suite de la balise fermante de la première lexie. Dans le menu qui s'affiche, sélectionner l'option « lexie ». Il suffira ensuite d'ajouter une à une (toujours en appuyant sur la touche <) les différentes rubriques qui composent une fiche terminologique.

Une autre façon de procéder pourrait être de faire un copier‐coller d'une fiche dans laquelle on trouve seulement les rubriques, sans information supplémentaire, et de venir la coller à la suite de la balise fermante de la première lexie du vocable.

Cette deuxième lexie portera le numéro d'acception 1b (entre les guillemets « numéro d'acception ». Dans ce cas, le rédacteur doit également changer le numéro d'acception de la première lexie du vocable pour 1a.

### **12 Ajout d'un commentaire**

Le rédacteur peut ajouter un commentaire à la suite d'une rubrique donnée. Pour se faire il suffit d'appuyer sur la touche < et de sélectionner l'option suivante : !‐‐ ‐‐>. Le rédacteur peut ajouter son commentaire entre les balises. Le commentaire s'affiche en vert et n'apparaît pas dans la fiche finale, même si elle est en ligne. Cette fonction permet aux différents rédacteurs d'une même fiche de communiquer entre eux. Aussi, si le rédacteur n'est pas certain d'un certain lien lexical, d'un contexte ou de toute autre information, il a simplement à utiliser la fonction commentaire s'il ne veut pas que l'information soit en ligne.

### **13 Séquence de mise à jour d'une fiche**

Après avoir vu en détail chacune des rubriques qui composent la fiche terminologique, il importe de mentionner de nouveau que le rédacteur commence d'abord par compléter la rubrique « contextes» avant tout autre rubrique. À la lecture des différents contextes, il lui sera possible de dégager si un terme comporte plus d'un sens. Il lui sera également possible d'élaborer la structure actantielle. Prenons l'exemple du terme « menace ». À la lecture des contextes, on remarque que certaines « cause» sont des *menaces* pour certains « patient ». Ce sont les rôles actantiels qui servent à dégager la structure actantielle.

#### **Figure 13.1 : Exemple de rôles actantiels en contexte**

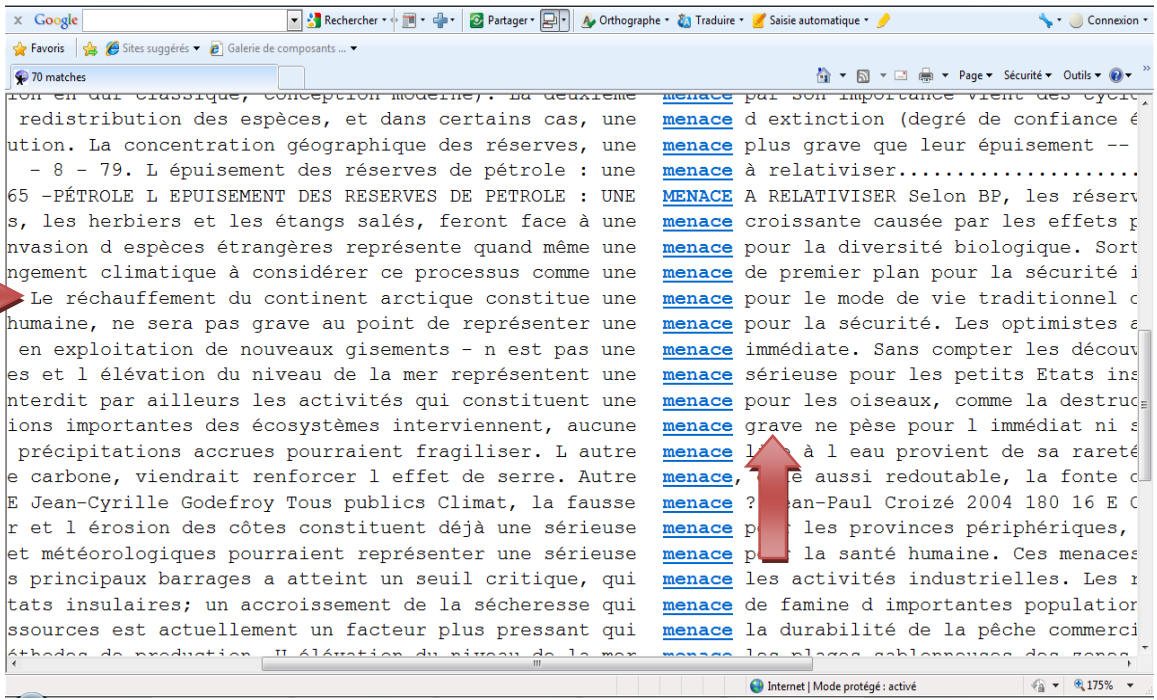

On peut voir dans le même extrait un lien lexical de « menace». Il s'agit d'un lien de la famille de la «Combinatoire». Le rédacteur pourra alors créer le lien « menace grave » sous la rubrique « liens lexicaux ». Ainsi de suite, èa la lecture des différents contextes, le rédacteur pourra dégager tous les éléments qui feront partie des rubriques de la fiche terminologique.

En somme, voici l'ordre que doit suivre le terminologue lorsqu'il enrichit la fiche terminologique :

- 1. Compléter la rubrique « vocable » en tête de fiche;
- 2. indiquer l'information grammaticale;
- 3. trouver entre 15 et 20 contextes à partir de Intercorpus;
- 4. établir la structure actantielle;
- 5. dégager tous les liens lexicaux à partir des contextes;
- 6. établir s'il existe des variantes, des synonymes ou une forme féminine du terme;
- 7. ajouter une équivalence si la fiche existe déjà dans un autre dictionnaire.

Au fur et à mesure que le dictionnaire s'enrichit, le rédacteur pourra également mettre à jour des fiches qui sont déjà créées. Par exemple, il pourra ajouter une équivalence, il pourra créer un lien vers une autre fiche qui a récemment été complétée, il pourra ajouter de l'information supplémentaire ou ajouter des contextes manquants si le corpus est enrichit.

En somme, le rédacteur doit toujours avoir en tête qu'une fiche n'est jamais complétée. Le fait de créer d'autres fiches amène inévitablement la création de liens entres les fiches d'un même dictionnaire ainsi qu'entre les dictionnaires de langue différente. Le fait d'ajouter de nouvelles fiches amène non seulement à enrichir le dictionnaire en tant que tel, mais également à enrichir les fiches terminologiques déjà existantes.

### **14 Remerciements**

J'aimerais remercier Marie‐Claude L'Homme dont les explications et les commentaires m'ont permis de clarifier certains aspects de la création de fiches terminologiques afin d'élaborer ce présent guide de l'utilisateur.